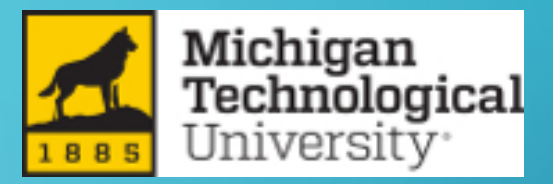

## WELCOME TO HUSKY MOTORS

Ō

### HOW TO USE THE HUSKY MOTORS VEHICLE RESERVATION SYSTEM

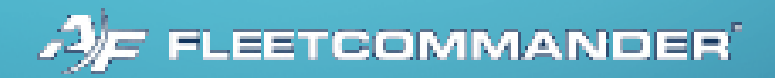

FOR MORE INFORMATION:

HUSKYMOTORS@MTU.EDU

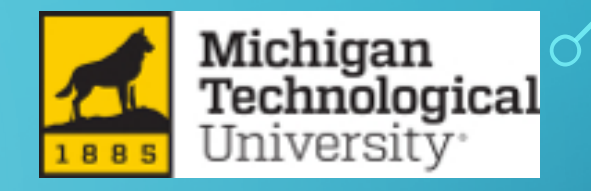

### HOW DO I SIGN UP TO BE A REGISTERED USER?

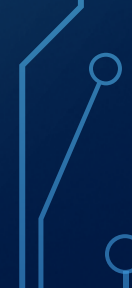

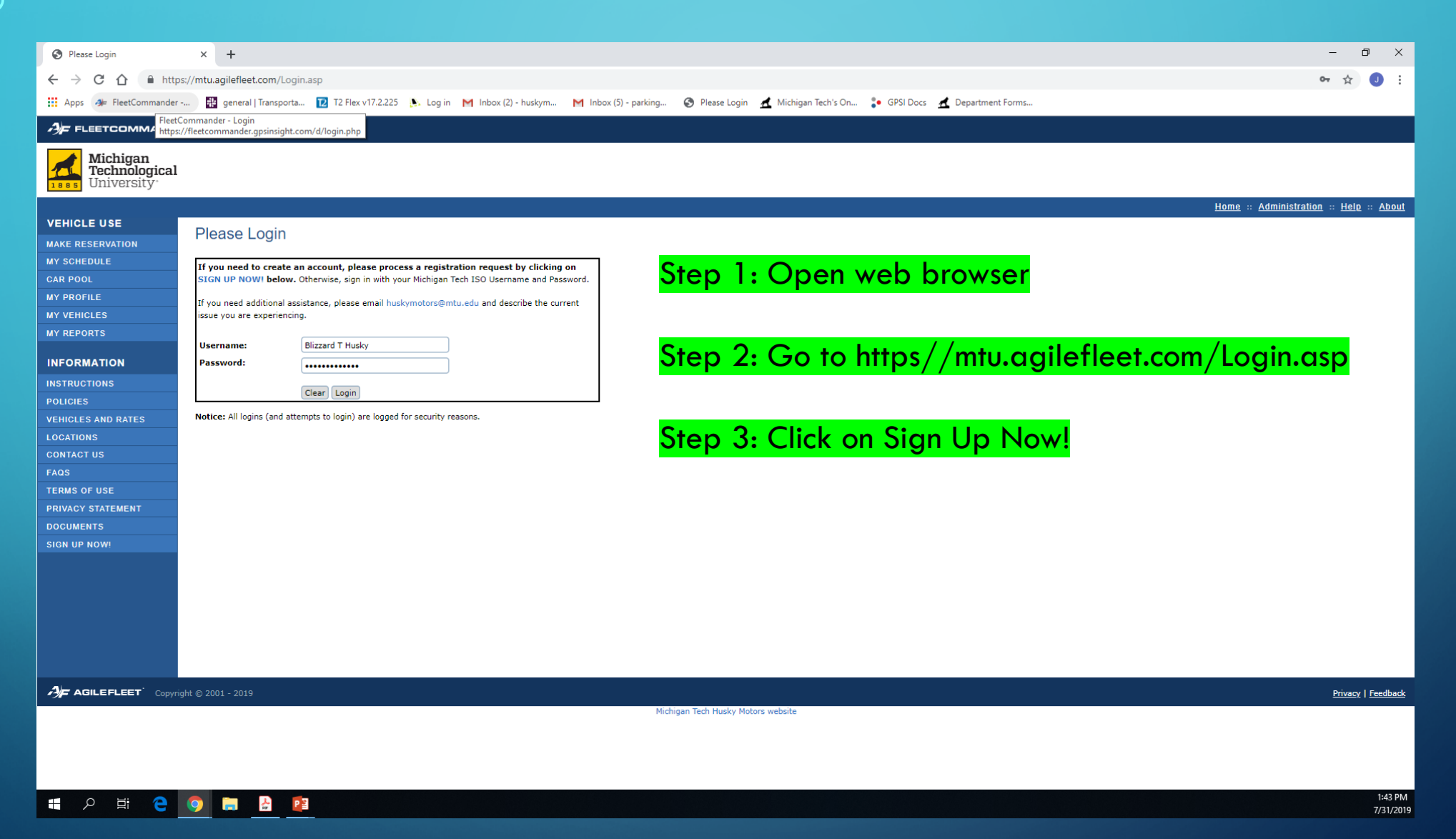

 $\subset$ 

 $\circ$ 

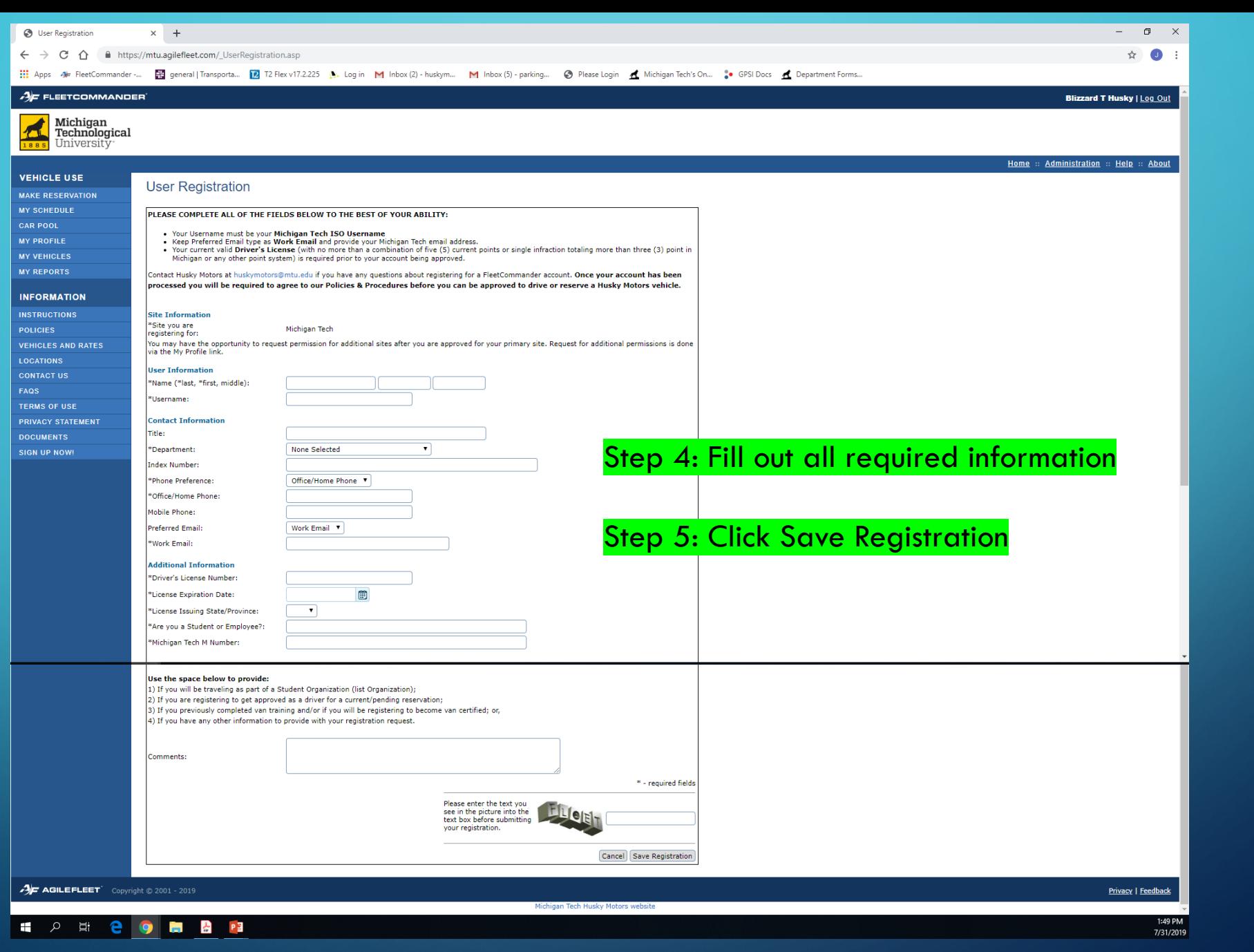

ROCOL

 $\overline{Q}$ 

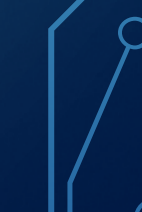

We will look over your user registration to make sure it is complete, and we will approve your request to become a registered user. Once you are an approved registered user, you can then make your own reservations!

# How do I make a reservation?

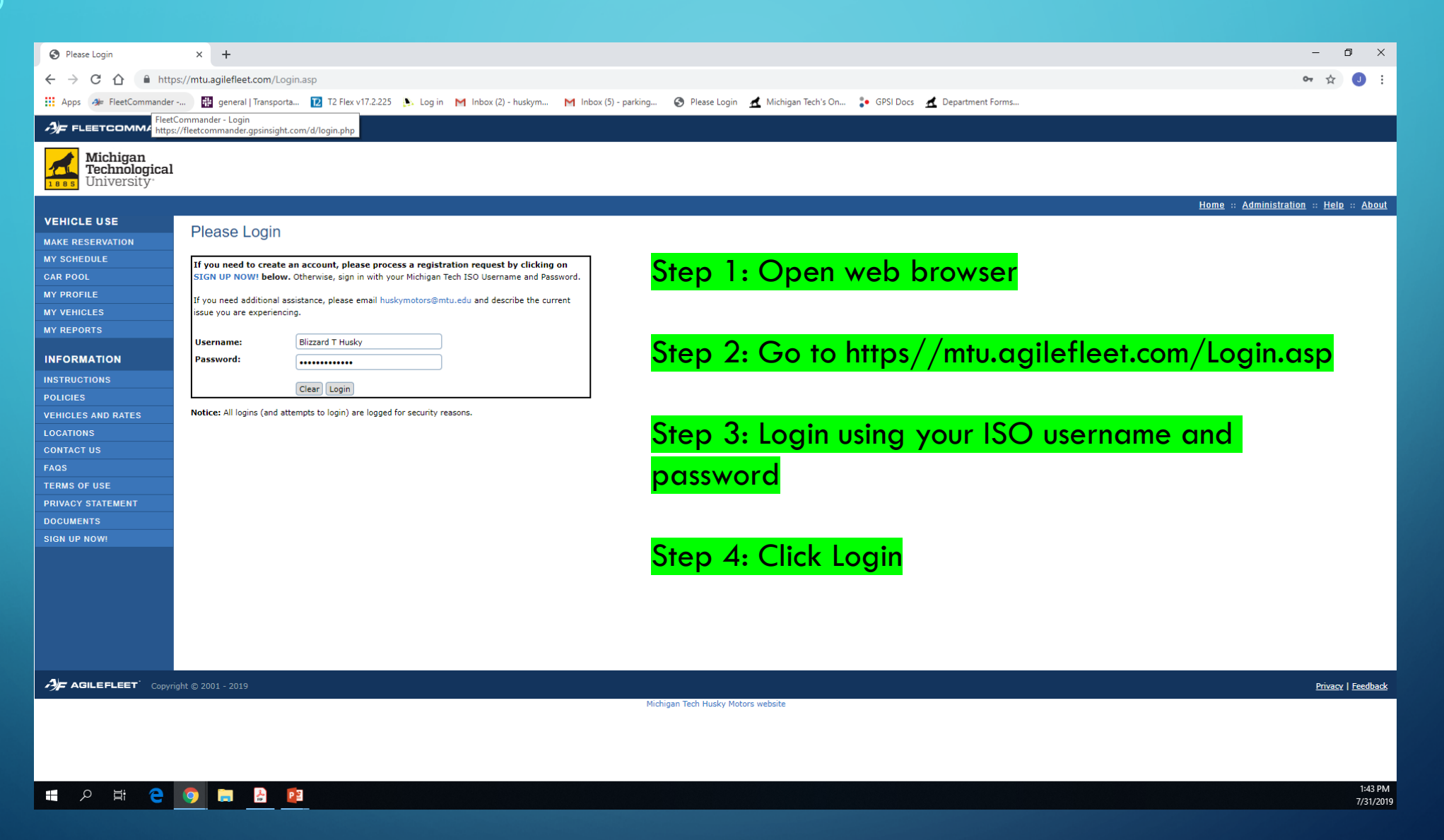

 $\mathbf O$ 

#### $\times$  +  $\leftarrow$   $\rightarrow$  C  $\hat{\Omega}$   $\hat{\mathbf{a}}$  https://mtu.agilefleet.com/\_Welcome.asp

 $\Box$   $\Box$ 

 $\equiv$ 

☆  $\overline{a}$ 

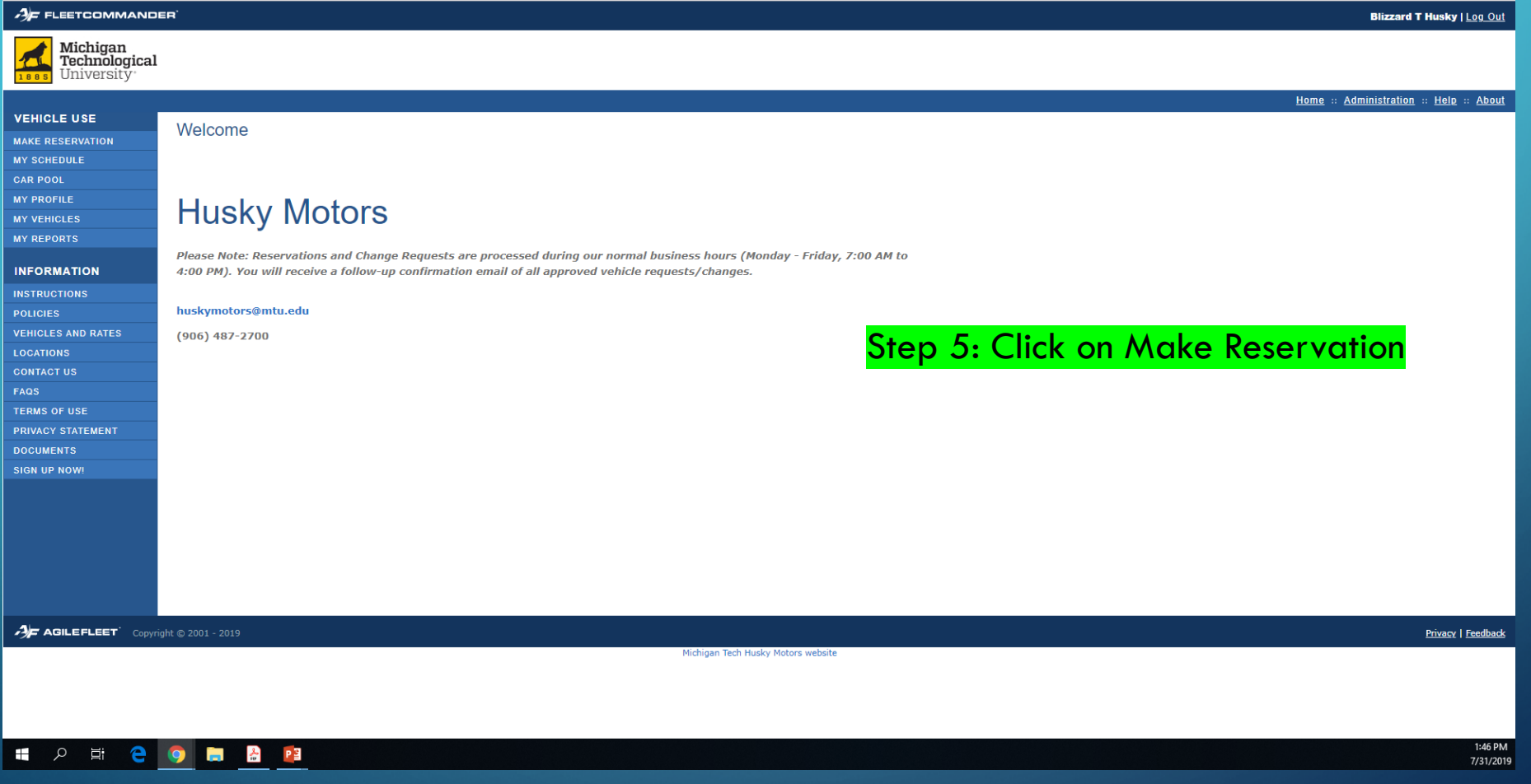

**3** Welcome

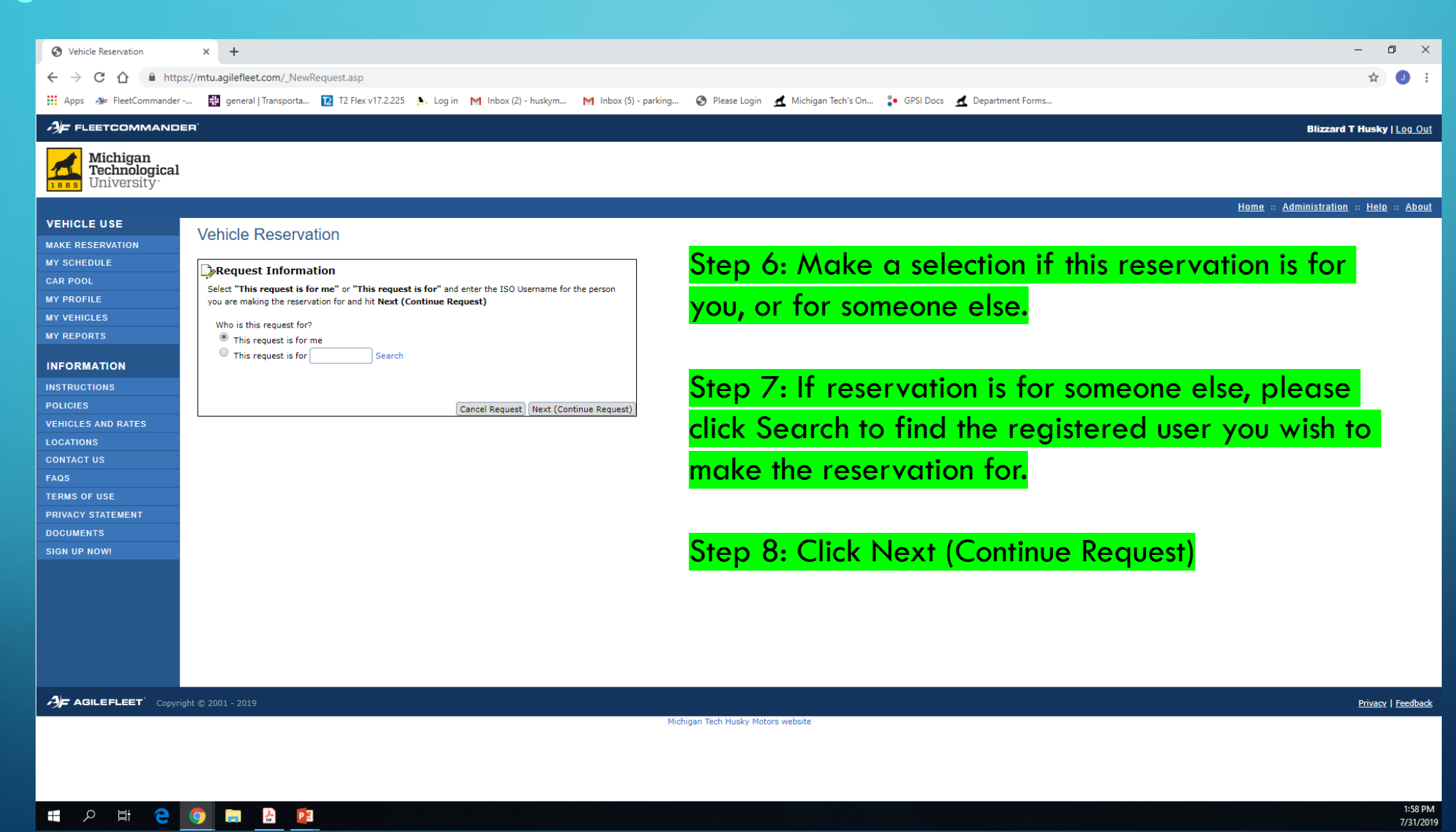

 $\overline{\bigcap}$ 

 $\circ$ 

 $\subset$ 

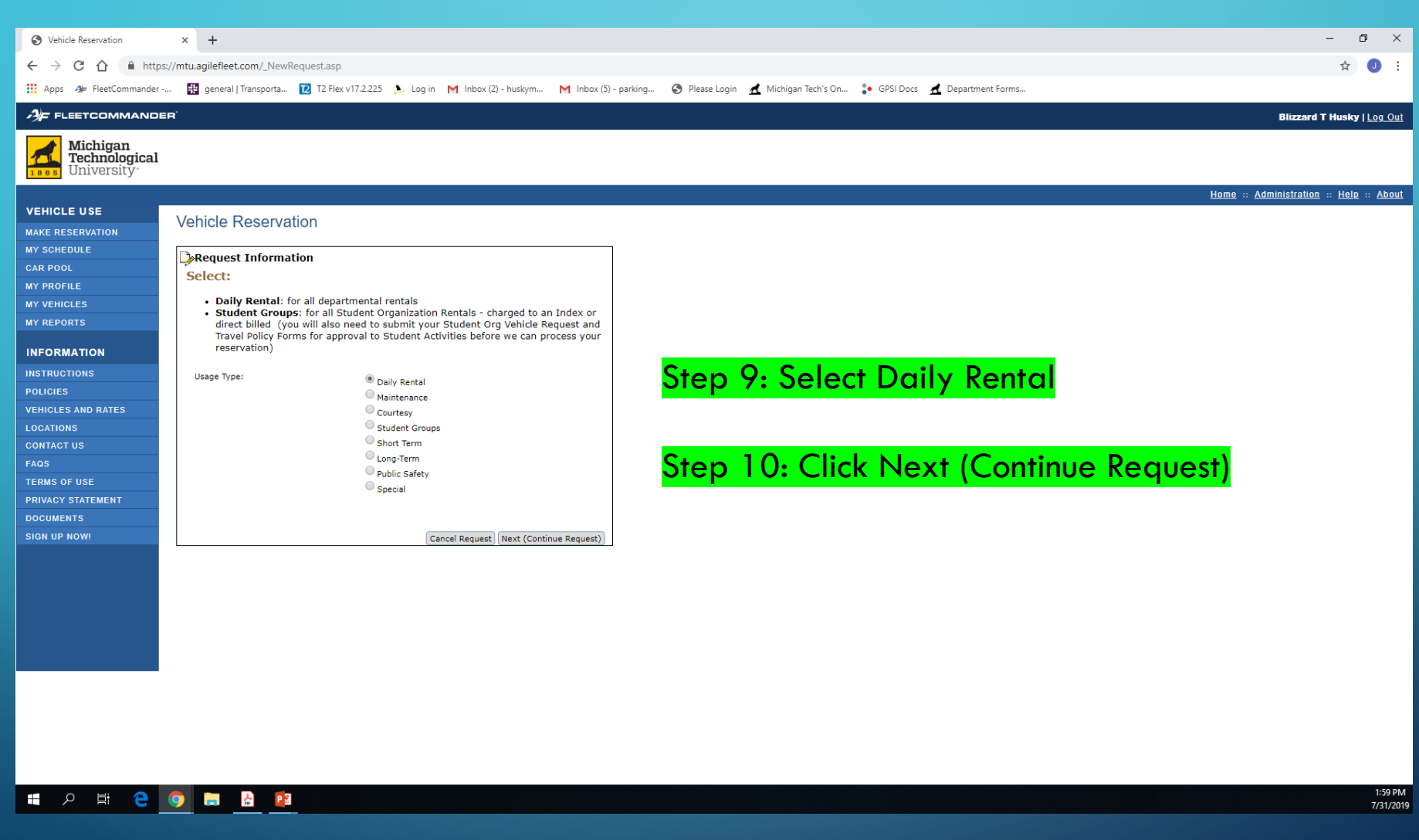

 $\mathbf{\mathsf{O}}$ 

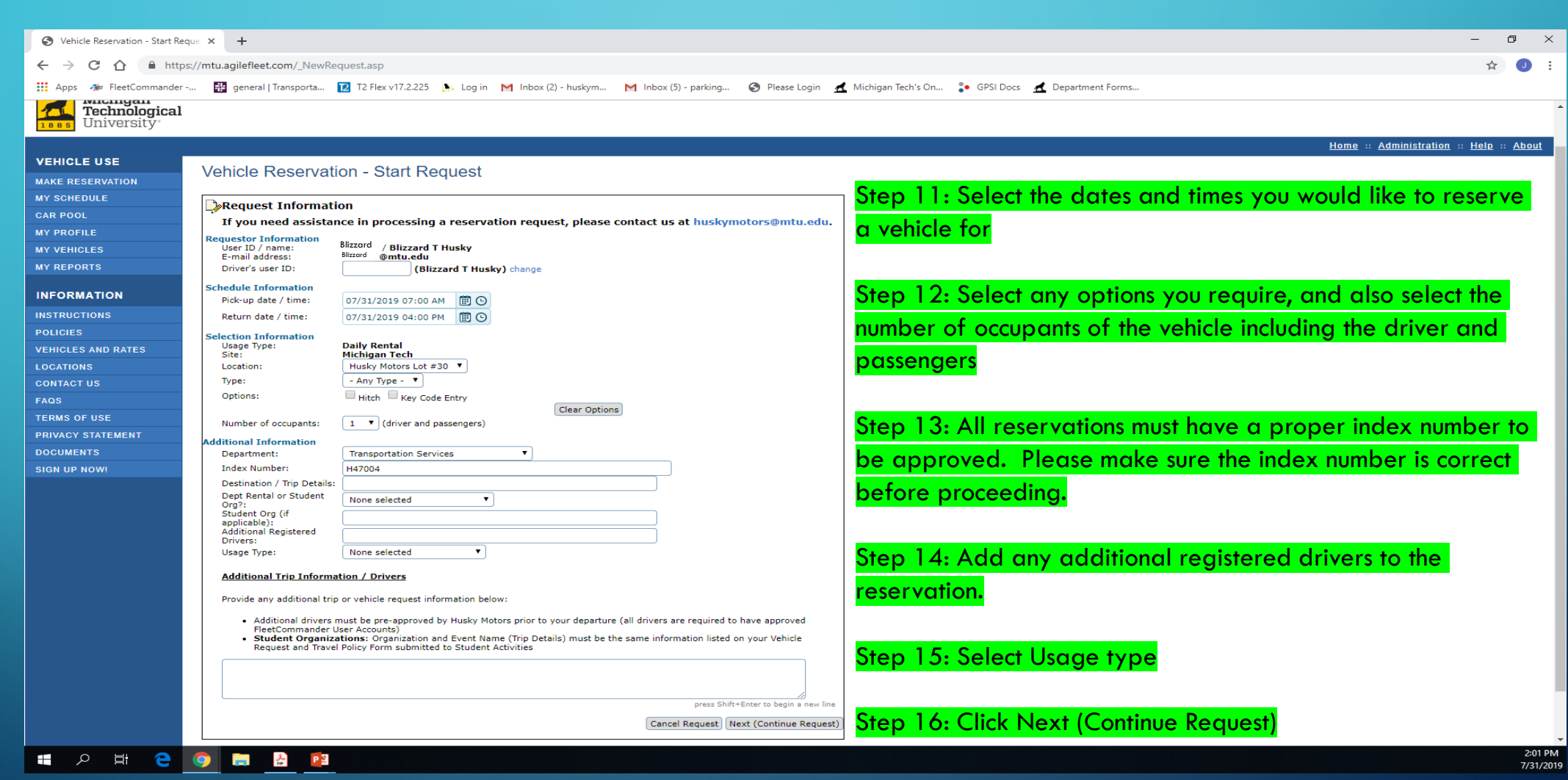

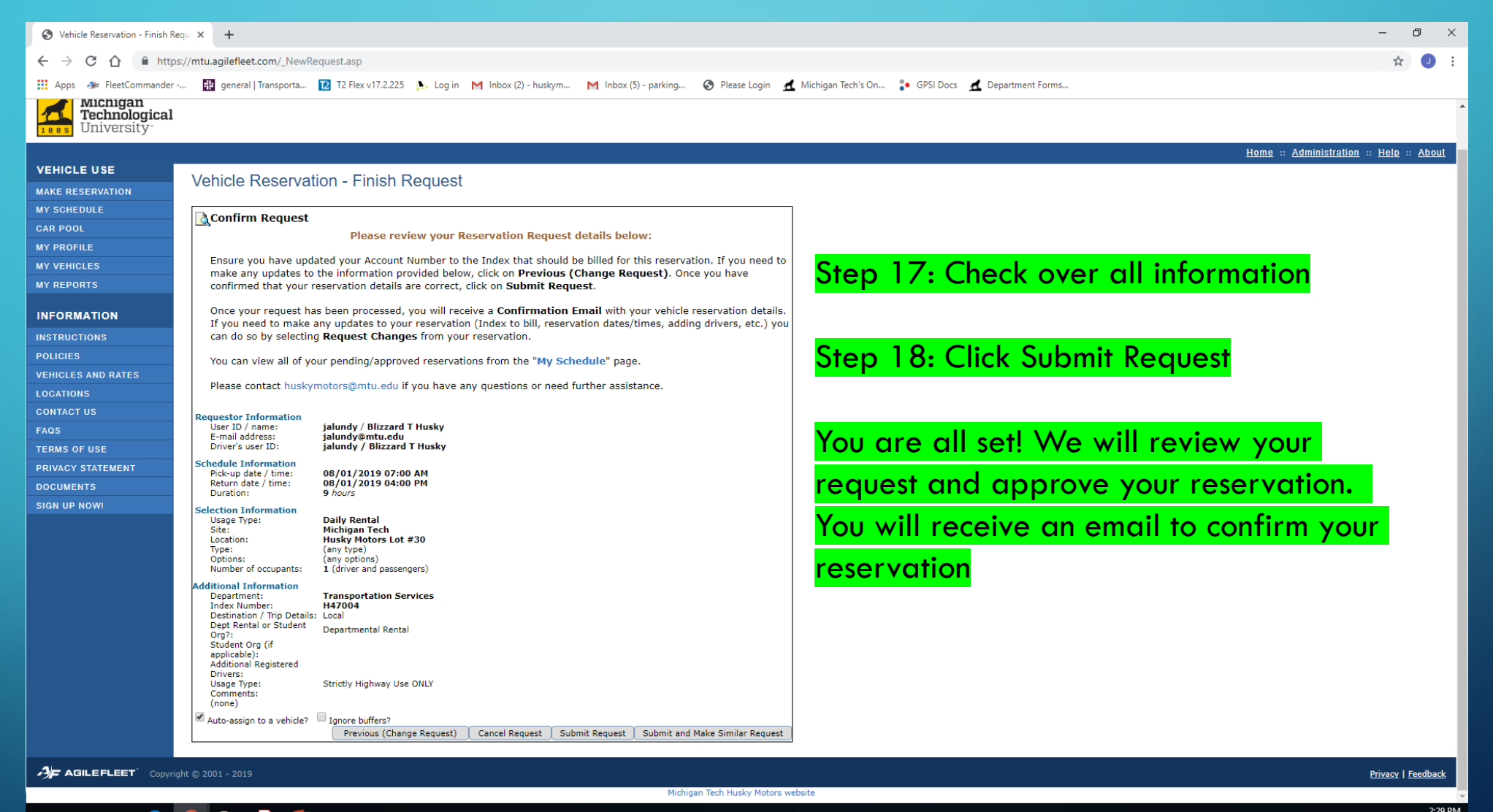

P ∃ ₩ ς

7/31/2019